## **INLOGGNING I IBIS**

**[https://ibis.innebandy.se](https://ibis.innebandy.se/)**

## **Klicka på Förening**

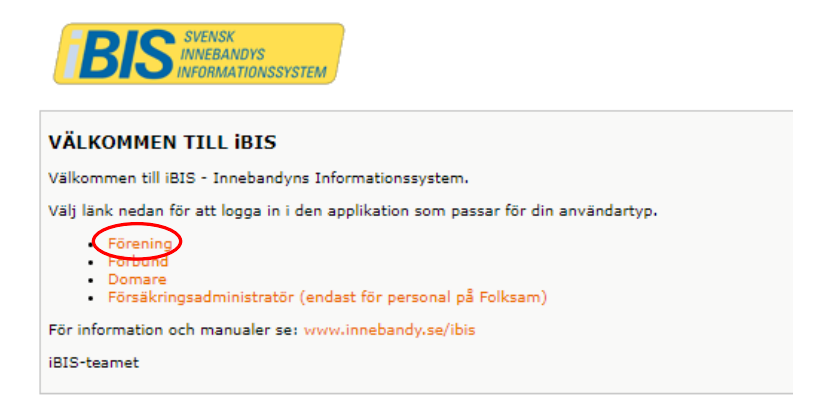

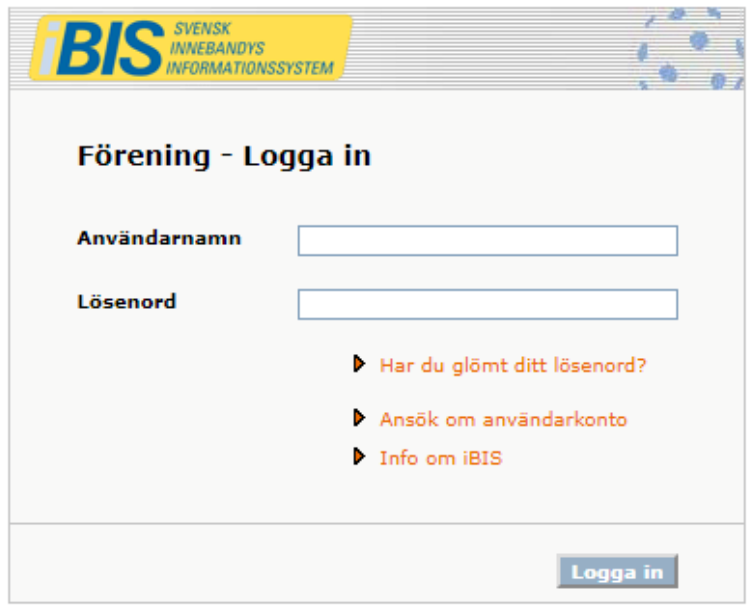

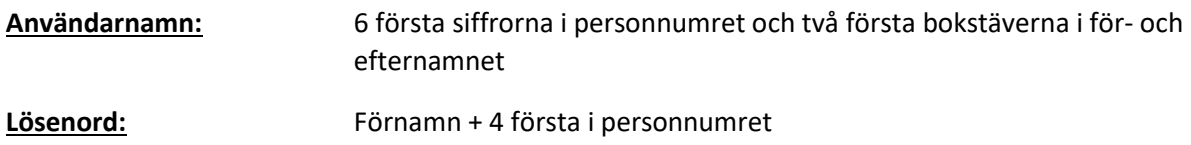

*T.ex. Anders Persson 770101-4444 Användarnamn: 770101anpe*

*Lösenord: Anders7701*

Klicka på **Förening** och sedan **Matcher**

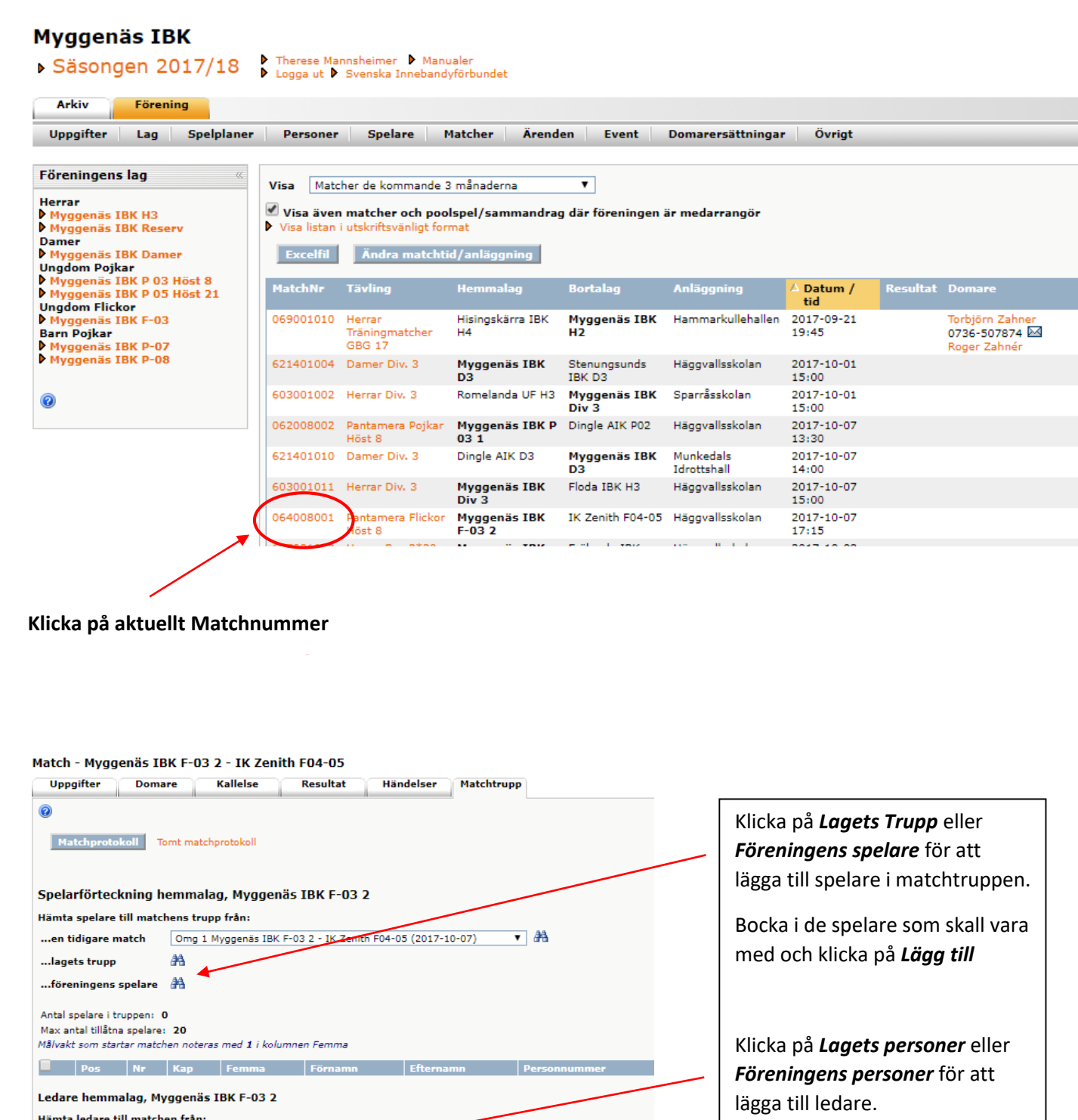

 $\overline{\phantom{a}}$   $\overline{\phantom{a}}$ 

Omg 1 Myggenäs IBK F-03 2 - IK Zenith F04-05 (2017-10-07)

...en tidigare match

...lagets personer ... föreningens personer Antal ledare i truppen: 0<br>Max antal tillåtna ledare: 5

44

Tips: Klicka på en ledares namn för att uppdatera ledarens roll!

Bocka i de ledare som skall vara med och klicka på *Lägg till*

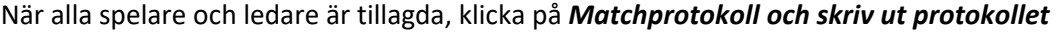

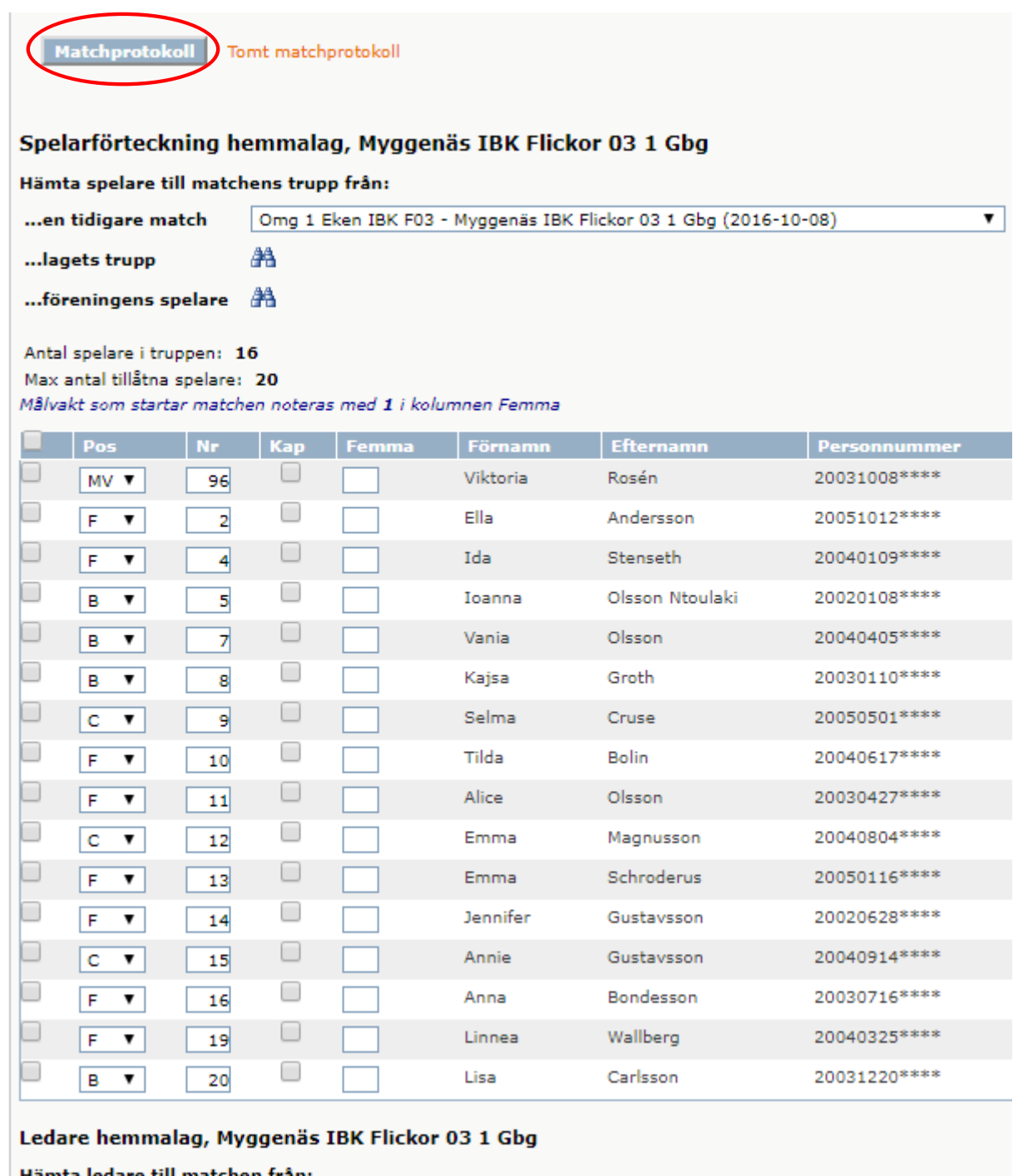

Om det står *Saknar licens* efter en spelares namn, har denne inte betalat medlemsavgift och får därmed inte medverka på match.

Matchtrupp ska läggas in SENAST dagen före hemma- eller bortamatch